## Un petit survol sur OUTLOOK.COM

## LE RUBAN

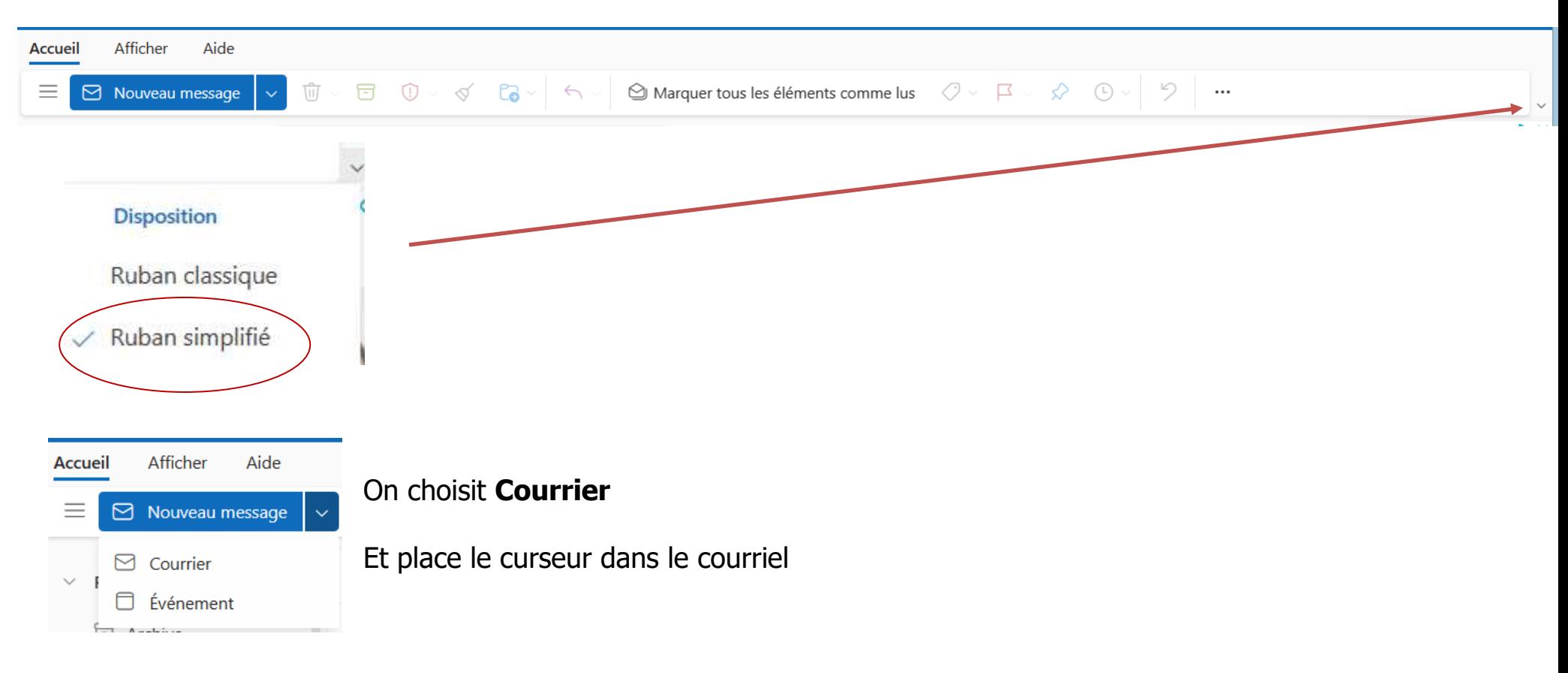

## Le ruban vient de changer :

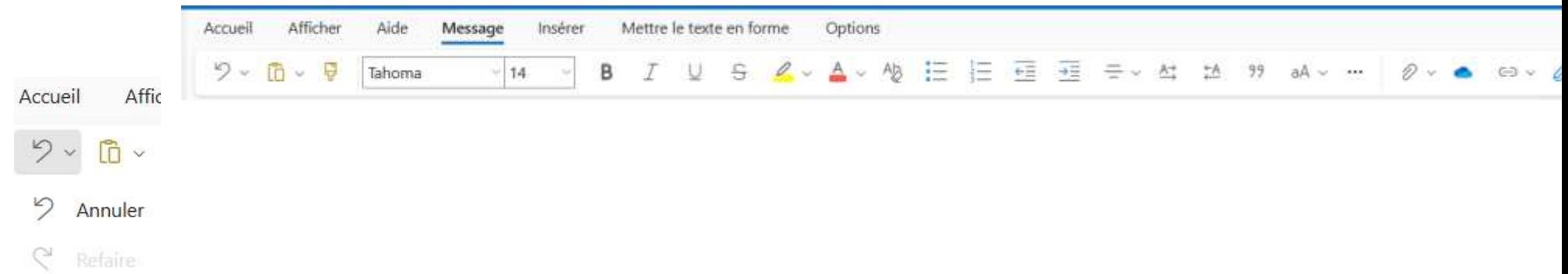

Avec cette fonction, il est facile de revenir en arrière si vous avez fait une erreur, ou de remettre ce que vous avez enlevez

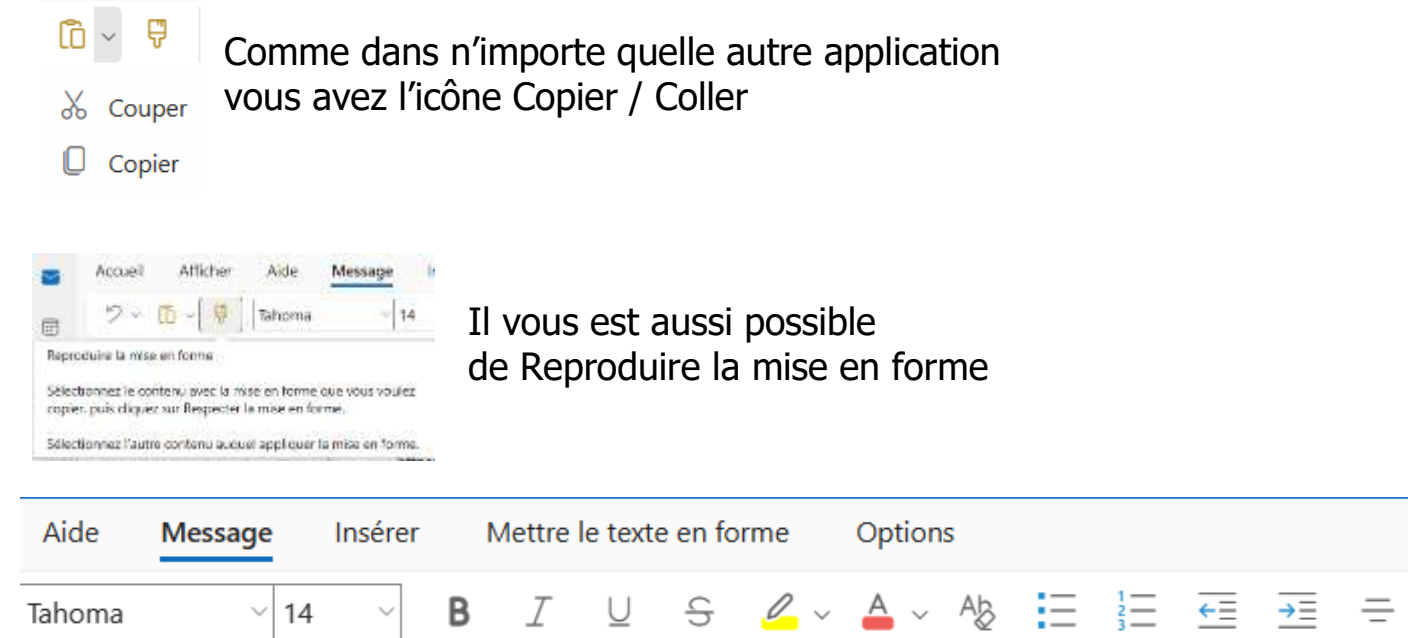

Vous retrouvez les outils semblables à tous les logiciels de texte ; Choisir la police de caractère, la taille, le **caractère**, gras, italique souligné, le surlignage, la couleur de la police les puces, les numérotations etc.

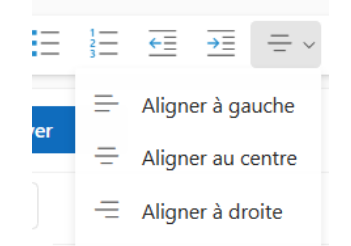

Il y a aussi l'alignement du texte.

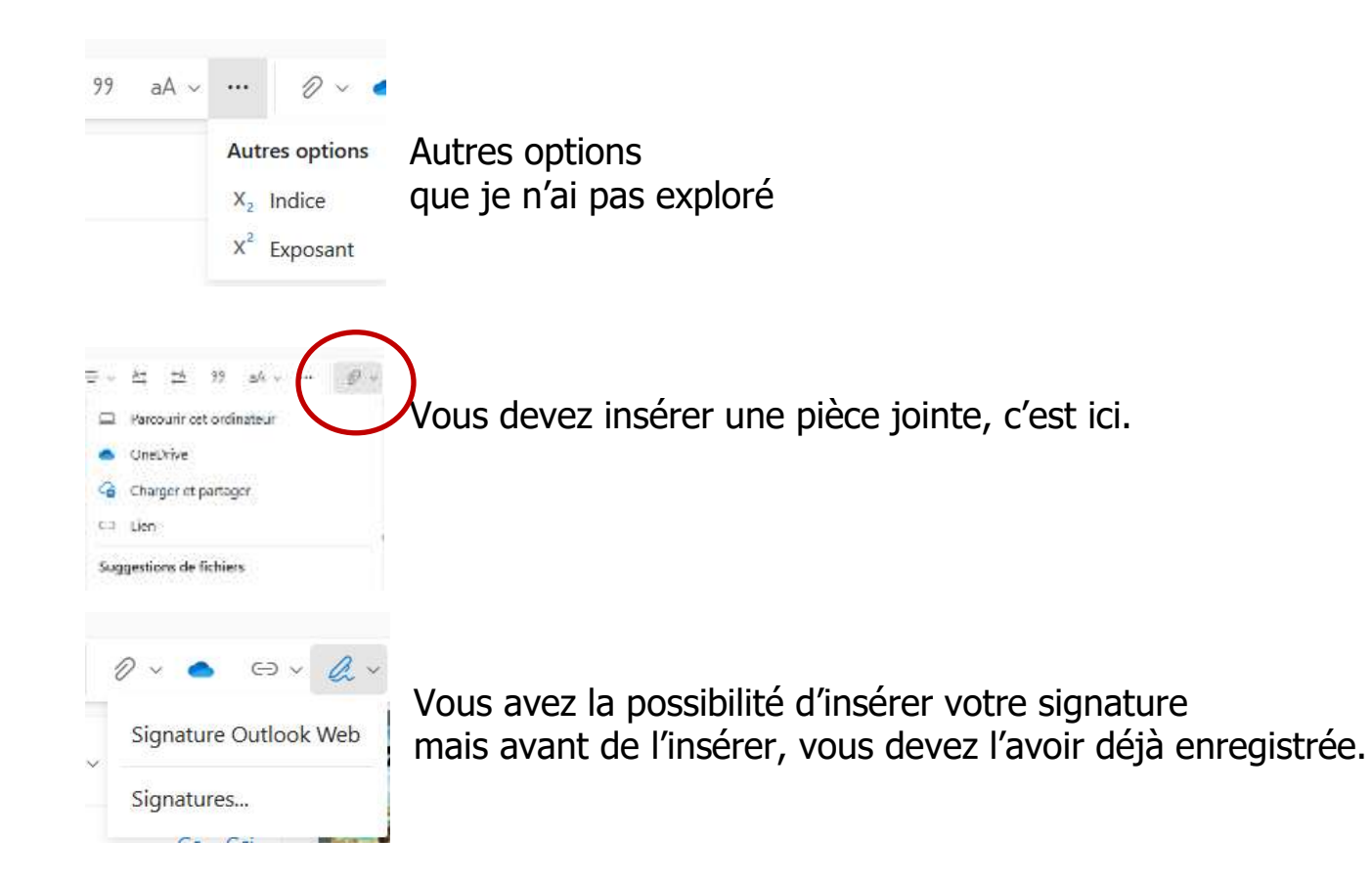

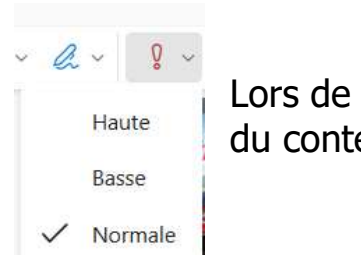

Lors de l'envoi de votre courriel, vous pouvez choisir l'importance du contenu de votre message

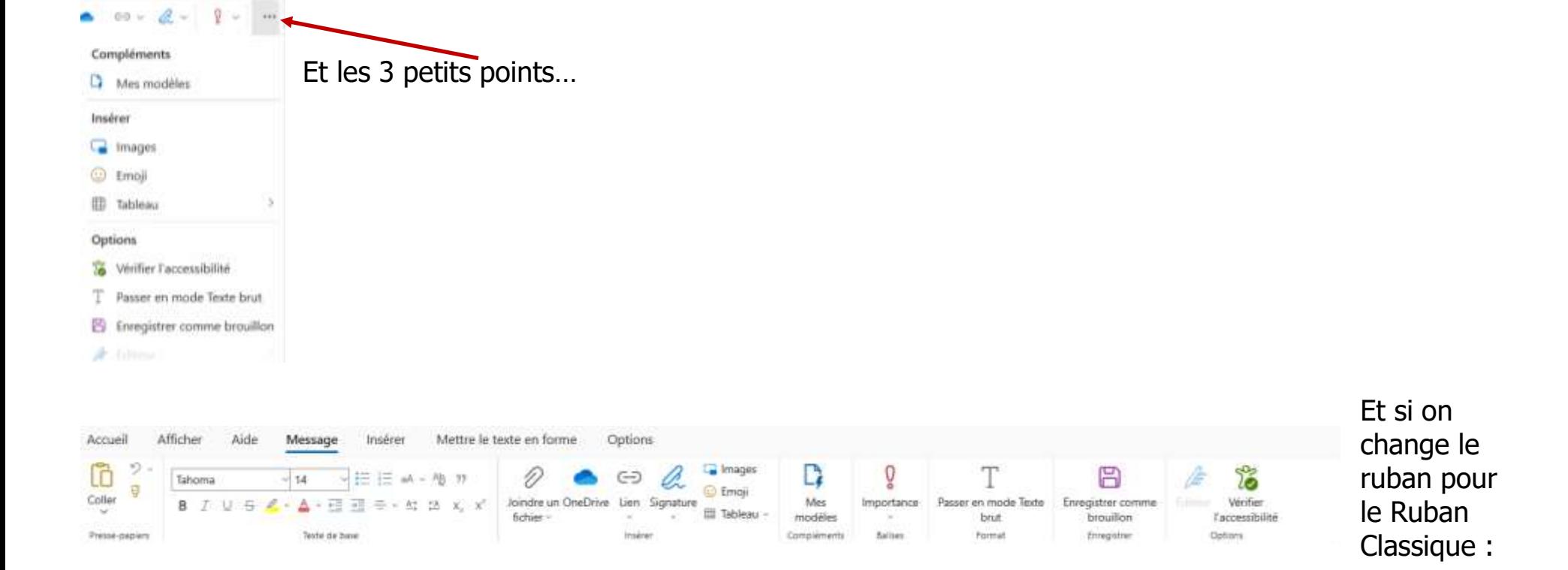

Vous retrouvez les même options, mais affichées différemment.

Il ne reste plus qu'à envoyer votre courriel

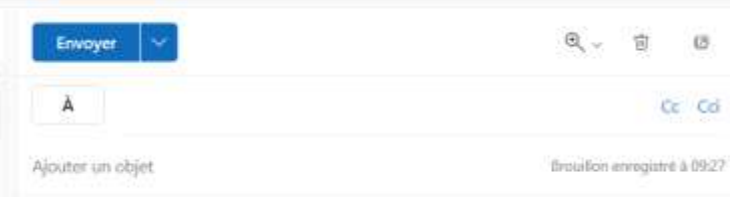

*Marie-Claire Legault<br>Secrétaire des Vieux/Vrais Branchés de Longueuil<br>C'est ensemble qu'on avance*